# Assemblea Coordinatore - Genitori su TEAMS

Come pianificare l'assemblea con i genitori.

#### I genitori partecipano all'assemblea utilizzando l'account Teams del proprio figlio.

# Dal Team classe, pianifichiamo la riunione secondo calendario.

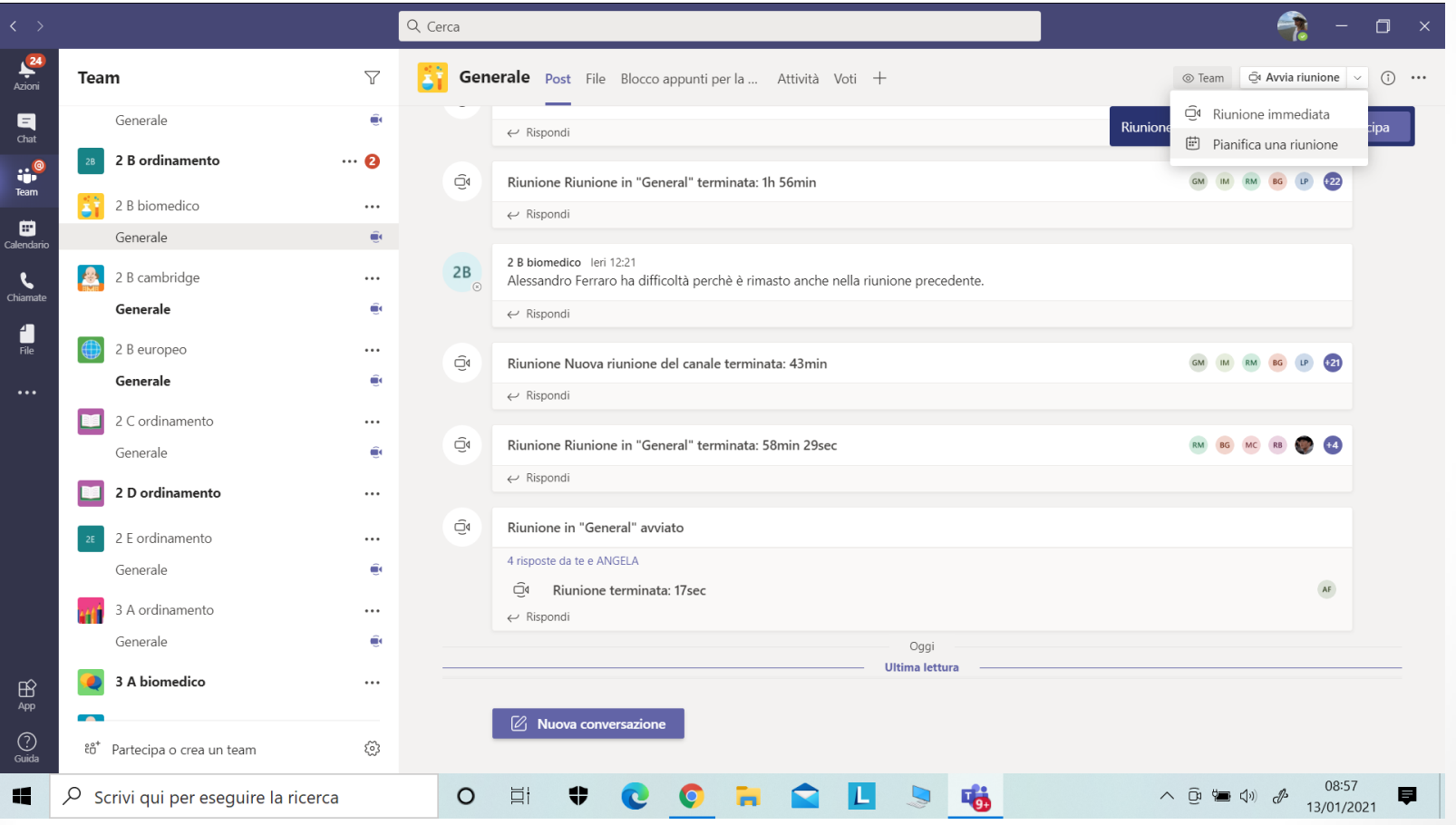

Liceo Classico B. Telesio - Animatrice Digitale prof.ssa MF Animatrice Digitale prof.ssa MF Tiesi Liceo Classico B. Telesio

# Dal Team classe, pianifichiamo la riunione secondo calendario.

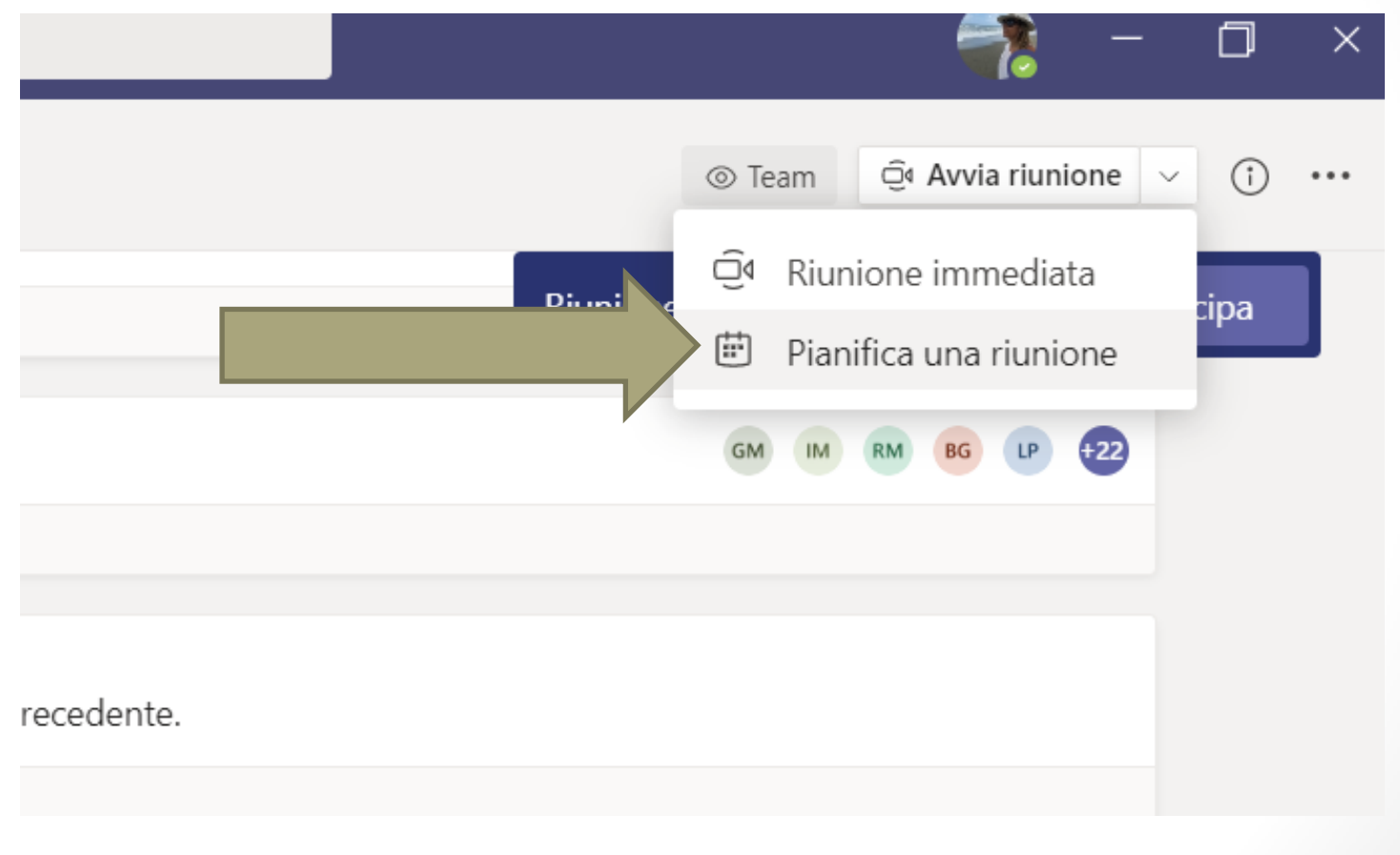

Liceo Classico B. Telesio - Animatrice Digitale prof.ssa MF Animatrice Digitale prof.ssa MF Tiesi Liceo Classico B. Telesio

#### Nuova riunione…

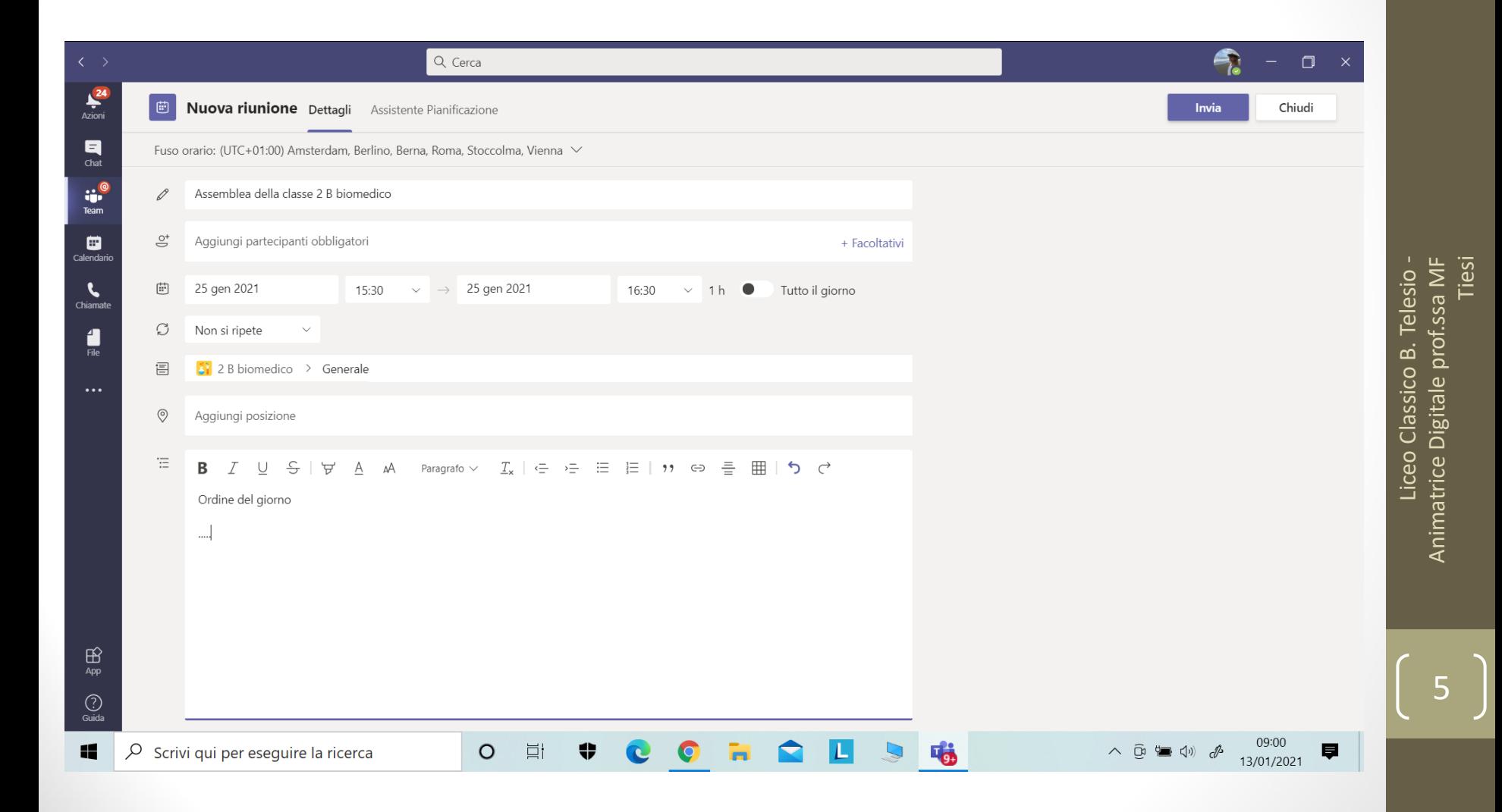

#### Inserisci orario e data... e invia

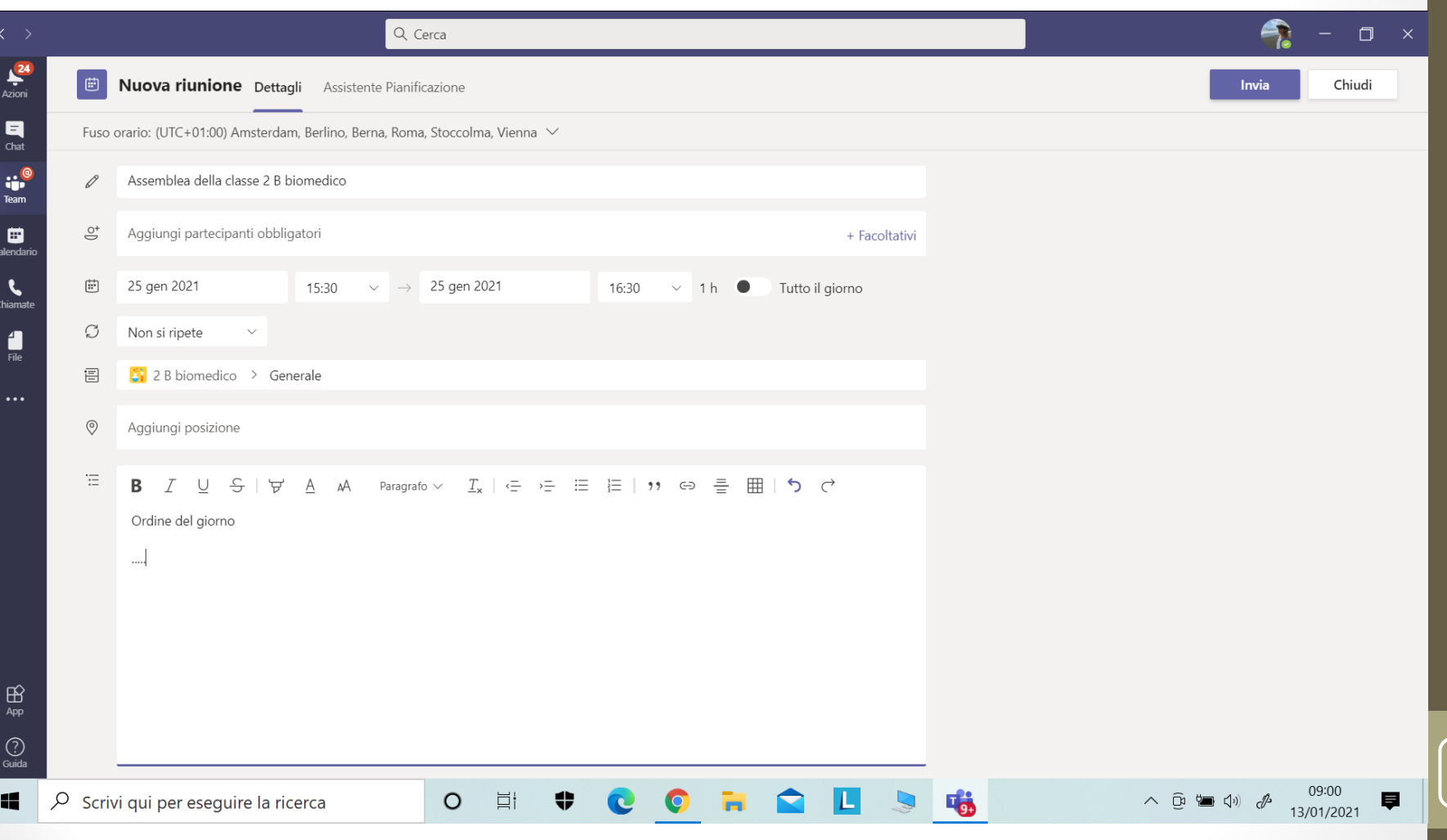

#### Da calendario...

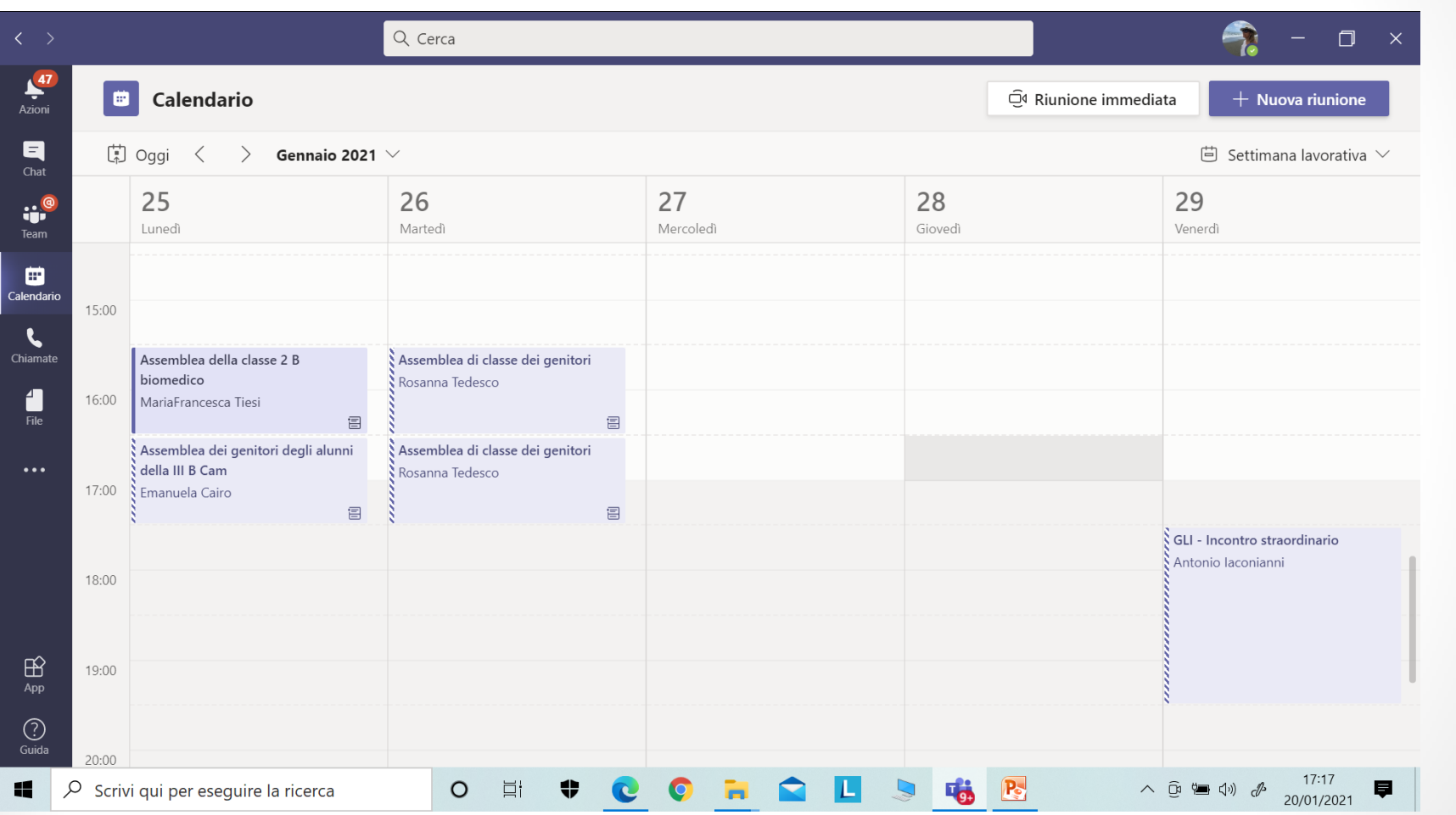

Tiesi Liceo Classico B. Telesio -Animatrice Digitale prof.ssa MF

### Vai su «Opzioni riunione»

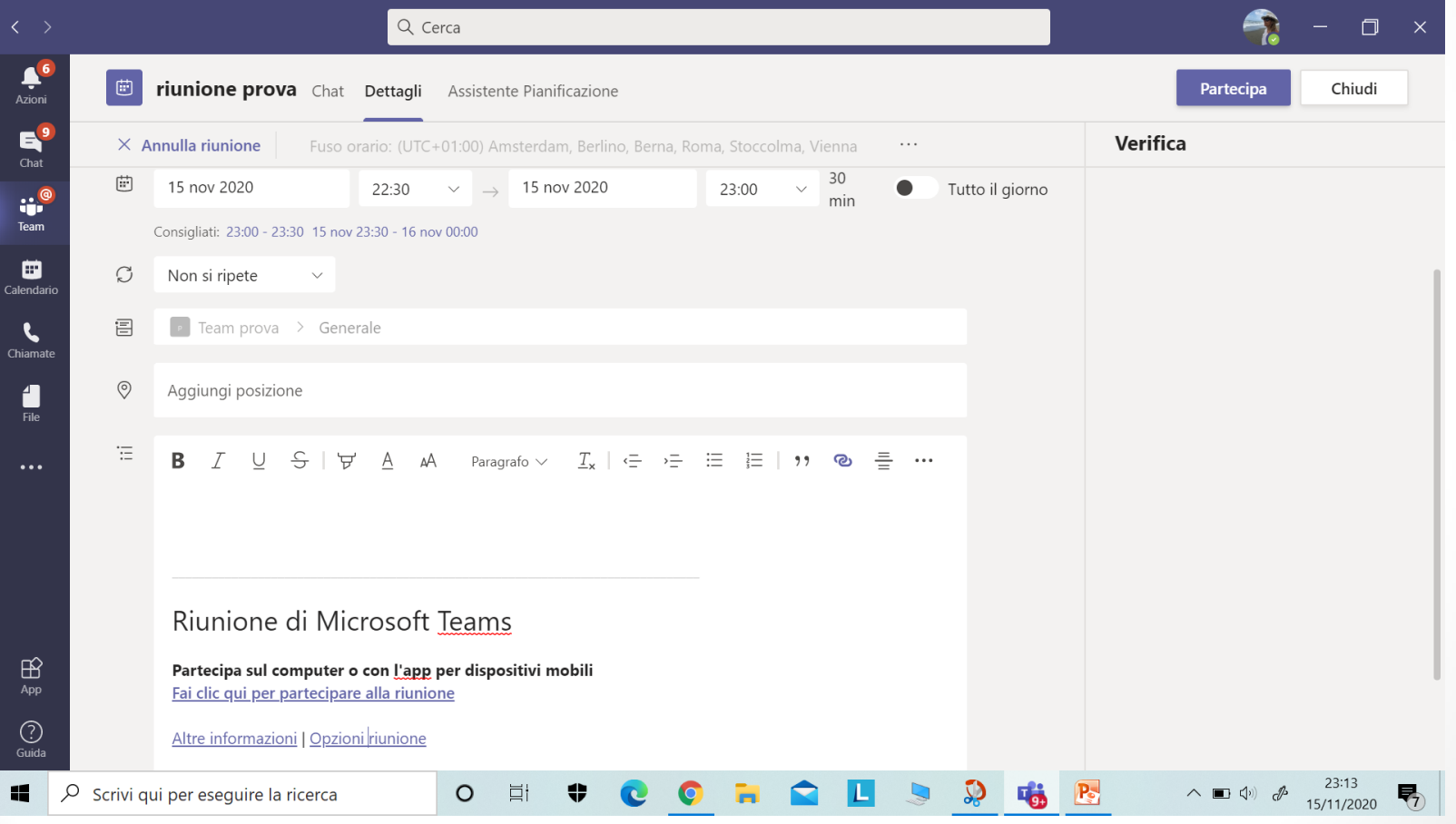

## «Apri collegamento» (tasto destro del mouse)

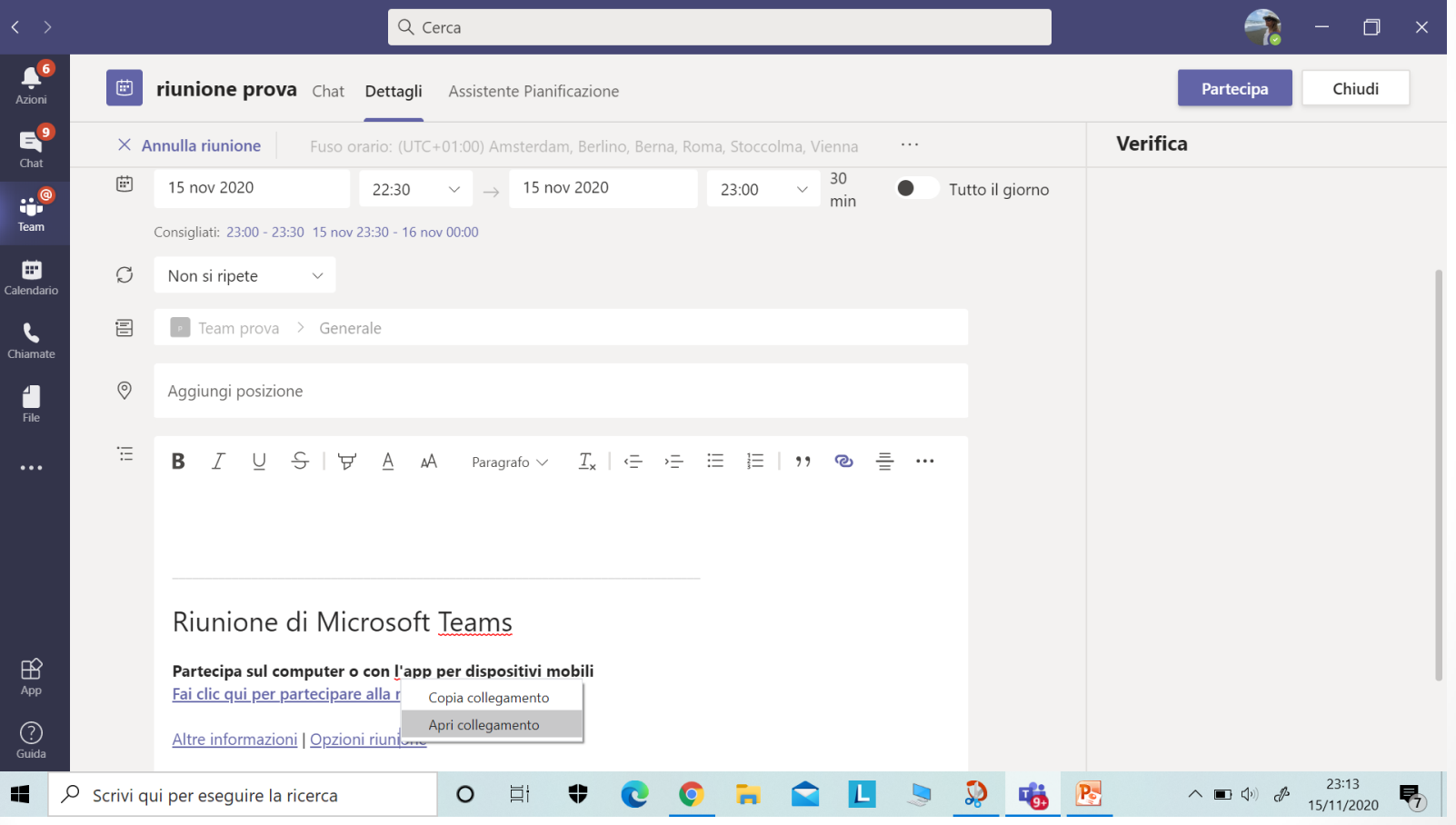

# Alla voce «Chi può essere relatore»

H

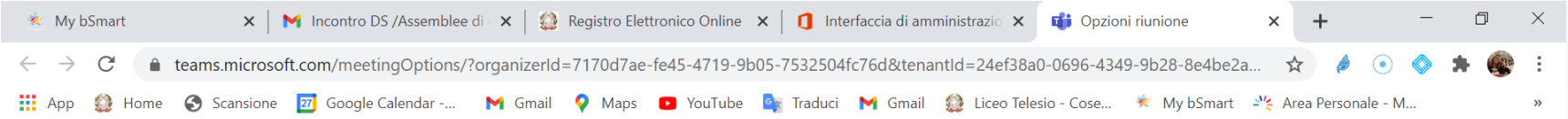

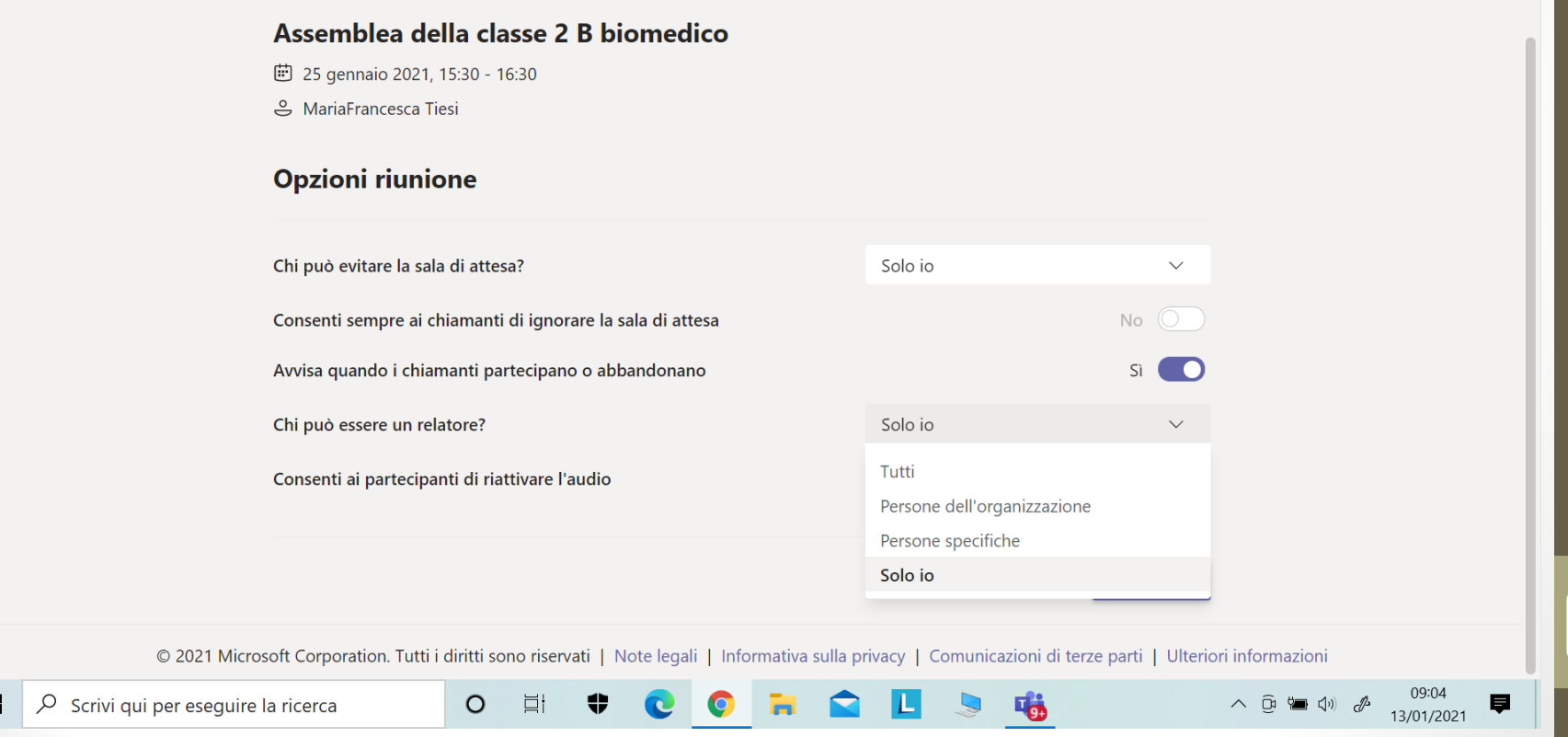

Liceo Classico B. Telesio - Animatrice Digitale

Liceo Classico B. Telesio - Animatrice Digitale

10

prof.ssa MF Tiesi

prof.ssa MF Tiesi

#### Si può inserire le sala d'attesa…

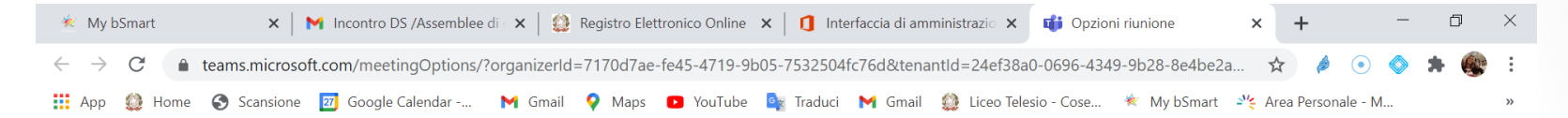

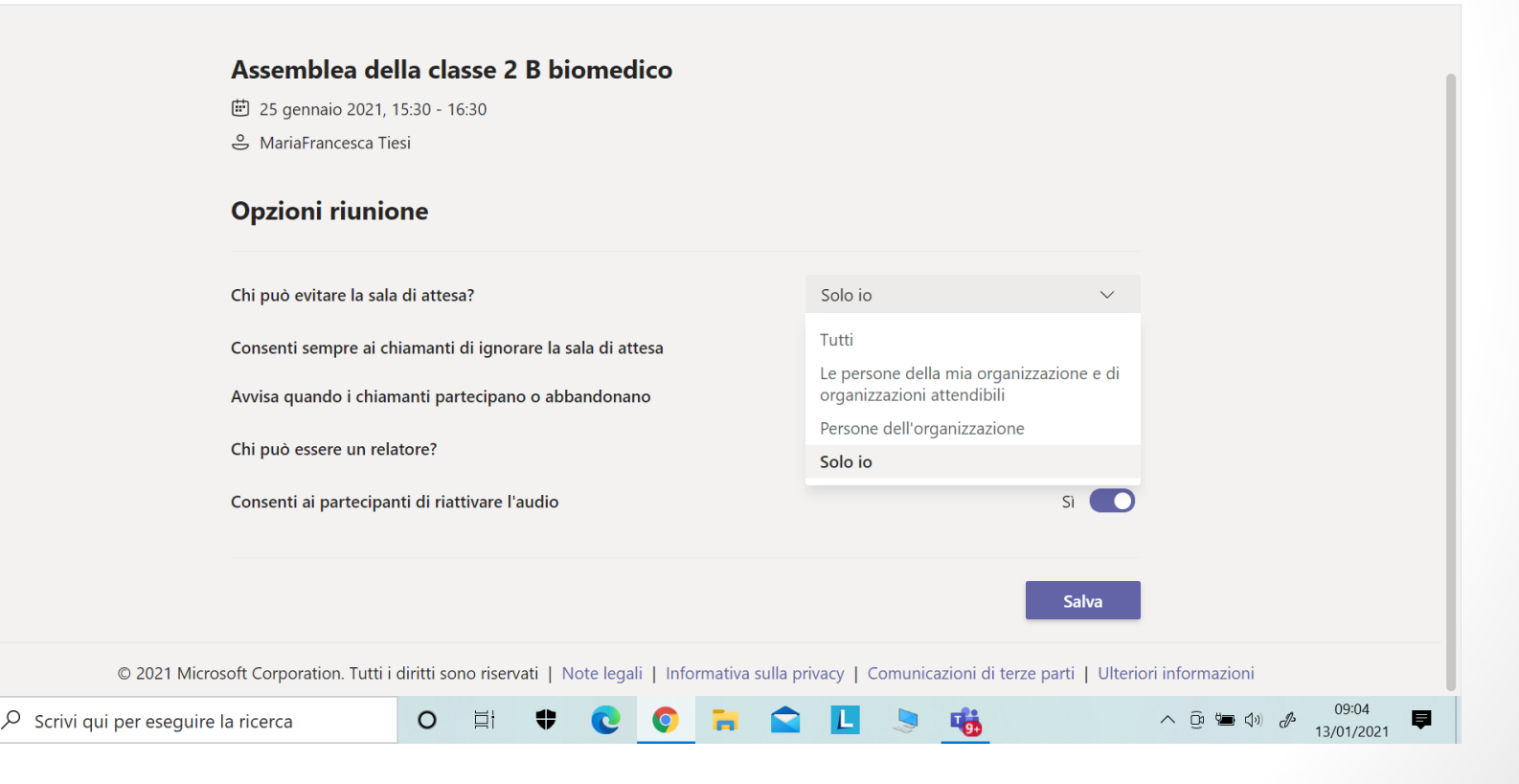

Æ

#### Grazie per l'attenzione…

… alla prossima!

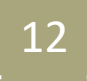